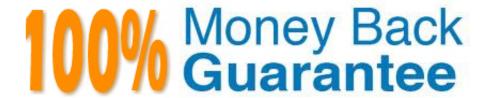

Vendor: Microsoft

Exam Code: MB-300

**Exam Name:**Microsoft Dynamics 365 Core Finance and Operations

Version: Demo

## **QUESTION 1**

You are asked to trigger a Power Automate flow for an approval for a business process that is not in the business events list. You need to trigger the Power Automate flow without any code.

What are two possible ways to trigger the Power Automate workflow? Each correct answer presents a complete solution.

NOTE: Each correct selection is worth one point.

A. from a due date alert

B. from a change-based alert

C. from a component in the Dynamics 365 Finance Workflow Designer

D. from an application business event

E. from a user\\'s personalization functionality

Correct Answer: AB

Reference: https://docs.microsoft.com/en-us/power-automate/connection-dynamics365

https://dynamics-tips.com/how-to-use-alerts-d365-finance-and-operations/

#### **QUESTION 2**

#### **HOTSPOT**

A company that has two legal entities is implementing Dynamics 365 Finance.

You need to ensure that the company can view the following business information:

1.

Information about the user that posts a journal transaction.

2.

Intercompany transactions between the two legal entities.

Which features should you implement? To answer, select the appropriate options in the answer area.

NOTE: Each correct selection is worth one point.

Hot Area:

# **Answer Area**

## **Business information**

#### Feature

Information about the user that posts a journal transaction

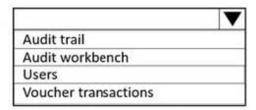

Intercompany transactions between the two legal entities

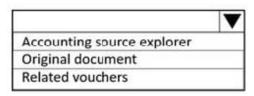

Correct Answer:

# **Answer Area**

## **Business information**

#### Feature

Information about the user that posts a journal transaction

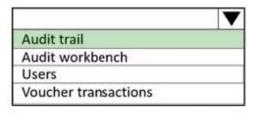

Intercompany transactions between the two legal entities

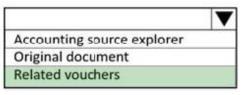

Reference: https://docs.microsoft.com/en-us/dynamics365/finance/general-ledger/view-journal-entries-transactions

#### **QUESTION 3**

You are a Dynamics 365 Finance system administrator.

The expense department relies heavily on properly operating workflows. If there is a failure in the workflow, the issue needs to get resolved quickly.

You need to make sure that the system actively tracks the status, so the support team can monitor and take actions against any failures.

What should you do? Each correct answer presents a complete solution.

NOTE: Each correct selection is worth one point.

- A. Set the monitoring category of the Workflow message processing batch job to Workflow.
- B. Set the critical job flag of the Workflow message processing batch job to True.
- C. Set the Ignore task failure flag of the Workflow message processing batch job to False.
- D. Set the batch job named Workflow message processing to send an email when the status of the batch job to Workflow.
- E. Set the priority field of the Workflow message processing batch job to 1.

Correct Answer: BCD

#### **QUESTION 4**

A company implements Dynamics 365 Finance.

The implementation team must build acceptance scripts to make sure that common business use cases can be performed in the new system. They must test use cases by stepping through required tasks, organized by functional hierarchy.

You need to create User Acceptance Testing (UAT) tests in Lifecycle Services (LCS) that can be easily repeatable.

What should you use?

- A. Task recorder
- B. APQC Unified Library
- C. Asset library
- D. Configuration data manager

Correct Answer: A

Reference:

https://docs.microsoft.com/en-us/dynamics365/fin-ops-core/dev-itpro/lifecycle-services/using-task- guides-and-bpm-to-create-user-acceptance-tests

#### **QUESTION 5**

Note: This question is part of a series of questions that present the same scenario. Each question in the series contains a unique solution that might meet the stated goals. Some question sets might have more than one correct solution, while

others might not have a correct solution.

After you answer a question in this section, you will NOT be able to return to it. As a result, these questions will not

appear in the review screen.

You are a Dynamics 365 Finance system administrator.

Users report that purchase order numbers are being generated in a non-continuous configuration during bulk purchase order creation.

You need to determine how to improve performance.

Solution: Enable Preallocation for the purchase order number sequence.

Does the solution meet the goal?

A. Yes

B. No

Correct Answer: A

Reference: https://www.dynamics-tips.com/organization-administration/number-sequences-explained

#### **QUESTION 6**

Note: This question is part of a series of questions that present the same scenario. Each question in the series contains a unique solution that might meet the stated goals. Some question sets might have more than one correct solution, while

others might not have a correct solution.

After you answer a question in this section, you will NOT be able to return to it. As a result, these questions will not appear in the review screen.

A company\\'s Dynamics 365 Commerce production instance is updated monthly as new versions of the software are released.

The company needs to identify any potential issues in new releases. They do not have developers to help with this initiative.

You need to implement a way to regression test scenarios.

Solution: Use the SysTest framework to create unit tests for critical business processes.

Does the solution meet the goal?

A. Yes

B. No

Correct Answer: B

Reference: https://docs.microsoft.com/en-us/dynamics365/fin-ops-core/dev-itpro/perf-test/testing-validation

#### **QUESTION 7**

## **SIMULATION**

You are a functional consultant for Contoso Entertainment System USA (USMF).

A company named Contoso, Ltd. plans to create a new legal entity for a new division that has a financial period close of March 31.

You need to create a new calendar for the planned legal entity.

To complete this task, sign in to the Dynamics 365 portal.

Correct Answer: explanation

Solution

1.

Go to Navigation pane > Modules > General Ledger > Ledger Setup > Fiscal Calendars.

2.

Click the New Calendar button.

3.

In the Calendar field, enter a name for the calendar.

4.

In the Description field, enter a description for the calendar.

5.

In the Start of fiscal year field, select April 1st.

6.

In the End of fiscal year field, select March 31st.

7.

In the Length of period field, enter 1.

8.

In the Unit field, select Year.

9.

Click the Create button to create the calendar.

Reference: https://docs.microsoft.com/en-us/learn/modules/create-fiscal-calendars-years-periods-dyn365-finance/3-create

#### **QUESTION 8**

## **HOTSPOT**

You are the system administrator of a Dynamics 365 Finance system. You review the configuration of batch jobs in the system.

You need to complete the configuration to meet the requirements.

Which features should you configure? To answer, select the appropriate options in the answer area.

NOTE: Each correct selection is worth one point.

Hot Area:

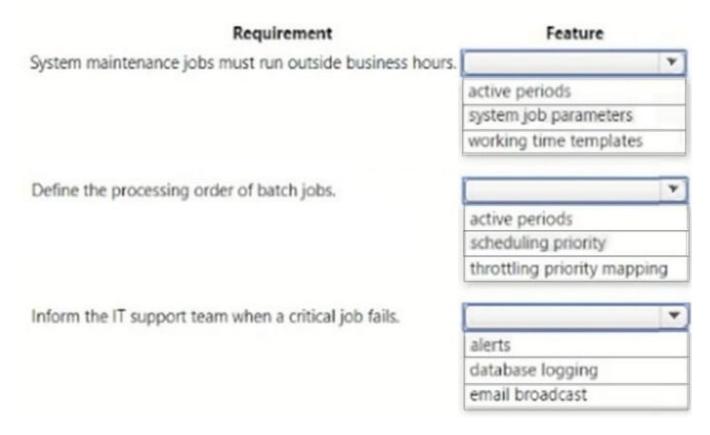

Correct Answer:

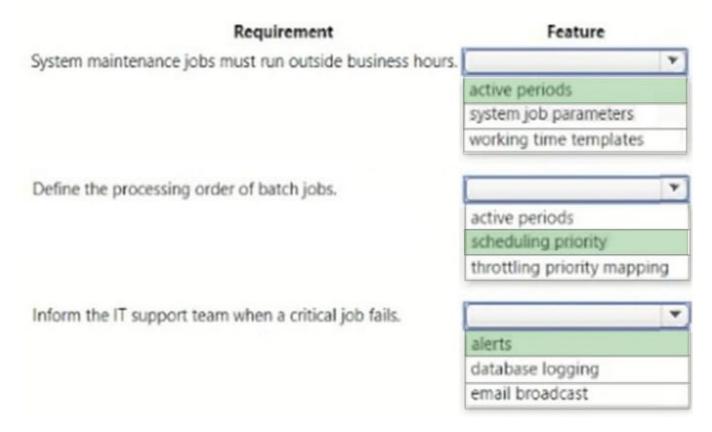

Box 1: active periods Active batch periods With the release of Platform update 21, an additional level of control over when batch jobs execute is now available. Previously, it was only possible to schedule a batch job to execute every hour for a specified number of hours or until a given date. Administrators can now provide information for an additional active period, such as in the following scenarios:

Specifying time ranges during which jobs within a batch group can start execution. Selecting to run batch jobs outside of office hours only. Setting the recurrence for anytime within the active period. For example, you administrator might select to run the batch jobs every hour, but only between the hours of 6:00 PM and 8:00 AM.

Box 2: scheduling priority In Platform update 31, you can turn on the Batch priority-based scheduling feature in Feature management. Priority-based scheduling decouples batch groups from the batch server and allows you to define priorities for batch groups. It is no longer necessary to assign batch jobs to batch servers. Instead, relative scheduling priorities based on business requirements are used to determine the order in which tasks are run across available batch servers.

Box 3: alerts Alerts form a notification system for critical events in finance and operations. You can use alerts to stay informed about events that you want to track during the workday. You can set up a set of alert rules so that you\\re alerted when a batch job ends, ends in error, or is canceled. You can select whether the alerts are emailed to you or appear as notifications in the Action center. Alerts can be set up per batch job and per user.

#### **QUESTION 9**

You need to configure the customer service representative\\'s screen to meet the requirements.

Which three features must be configured? Each correct answer presents part of the solution.

NOTE: Each correct selection is worth one point.

| A. Funnel                                                                                                    |
|----------------------------------------------------------------------------------------------------|
| B. Favorites                                                                                                    |
| C. Charts                                                                                                    |
| D. Workspaces                                                                                                    |
| E. Security                                                                                                    |
| Correct Answer: ADE                                                                                                  |
|                                                                                                    |
|                                                                                                    |
| QUESTION 10                                                                                                    |
| You implement Dynamics 365 Finance.                                                                                  |
| You must view the number of purchase orders that were received and not invoiced. The view must automatically update. |
| You need to implement the view.                                                                                      |
| What should you use?                                                                                                 |
| A. alerts                                                                                                    |
| B. reports                                                                                                    |
| C. workspace tiles                                                                                                   |
| D. workspace lists                                                                                                   |
| Correct Answer: C                                                                                                    |
| Reference: https://dynamics-tips.com/workspaces-d365-finance-and-operations/                                         |

## **QUESTION 11**

# HOTSPOT

You support custom functionality in Dynamics 365 Finance.

Your company requires that all solutions be fully tested before they are deployed to production.

You need to use different testing types prior to deployments.

Which testing type should you use? To answer, select the appropriate options in the answer area.

NOTE: Each correct selection is worth one point.

Hot Area:

# **Answer Area**

# Requirement **Testing type** Isolate and test new features individually. Unit Regression Functional End to end Test whether new features break existing capabilities. Unit Regression Functional End to end Validate that multiple new features meet requirements. Unit Regression Functional End to end Test all components of the solution together. Unit Regression Functional End to end

Correct Answer:

## **Answer Area**

# Requirement Testing type Isolate and test new features individually. Unit Regression Functional End to end Test whether new features break existing capabilities. Unit Regression Functional End to end Validate that multiple new features meet requirements. Unit Regression Functional End to end Test all components of the solution together. Unit Regression Functional End to end

Box 1: Unit

Unit testing is a software development process in which the smallest testable parts of an application, called units, are individually and independently scrutinized for proper operation. This testing methodology is done during the development

process by the software developers and sometimes QA staff.

Box 2: Regression

What is regression testing?

Image result for Dynamics 365 what is regression testing Regression testing is a software testing practice that ensures an application still functions as expected after any code changes, updates, or improvements. Regression testing is

responsible for the overall stability and functionality of the existing features.

Box 3: Functional

FUNCTIONAL TESTING is a type of software testing that validates the software system against the functional requirements/specifications.

Box 4: End to End

End-to-end testing is a methodology that assesses the working order of a complex product in a start-to-finish process. End-to-end testing verifies that all components of a system are able to run and perform optimally under real-world

scenarios.

#### **QUESTION 12**

After you answer a question in this section, you will NOT be able to return to it. As a result, these questions will not appear in the review screen.

You have the following Dynamics 365 Finance instances:

| Instance | Comments                                                 |
|----------|----------------------------------------------------------|
| 1        | Contains configuration data for a company named CompanyA |
| 2        | Contains a blank setup for a company named CompanyB      |

You must copy the configuration data from CompanyA to CompanyB.

Solution: Export from CompanyA. Import to CompanyB.

Does the solution meet the goal?

A. Yes

B. No

Correct Answer: A

Reference: https://docs.microsoft.com/en-us/dynamics365/fin-ops-core/dev-itpro/data-entities/copy-configuration